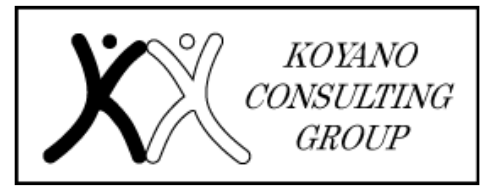

# 小谷野会計グループ

〒151-0053 東京都渋谷区代々木1-22-1 JRE 代々木一丁目ビル 14 階 TEL:03-5350-7435 FAX:03-5350-7436

# **《会計・税務の知識》**令和6年1月からの電子帳簿保存法(電子取引データの保存方法)について

#### はじめに

令和5年 12 月 31 日までに⾏う電子取引について は、保存すべき電子データをプリントアウトして保存し、 税務調査等の際に提示・提出できるようにしていれば良 かったのですが、令和6年1月からは保存要件に従った 電子データの保存が必要となります。

#### 1.そもそも電子帳簿保存法とは

電子帳簿保存法とは帳簿書類について電子データに よる保存を可能とすること及び電子的に授受した取引情 報の保存義務等を定めた法律です。

電子帳簿保存法上、電子データによる保存は大きく 次の3種類に区分されています。

①電子帳簿等の保存

②スキャナによる保存

③電子取引による電子データの保存

今回はこのうち③電子取引による電子データの保存 義務について解説していきます。

## 2.保存すべき電子データとは

紙でやりとりしていた場合に保存が必要な書類に相当 する電子データ、例えば請求書、領収書、契約書、見積 書などを保存する必要があります。

※受け取った場合だけでなく、送った場合についても保 存する必要があります。

※紙でやりとりしたものをデータ化しなければならない訳 ではありません。

## 3.どのように保存する必要があるのか

(1)改ざん防止のための措置をとる

「タイムスタンプ付与」や「履歴が残るシステムでの授 受・保存」といった方法以外にも「改ざん防止のための事 務処理規程を定めて守る」でも構いません。 (2)「⽇付・⾦額・取引先」で検索できるようにする

専用システムを導入していなくても、①索引簿を作成 する方法や、②規則的なファイル名を設定する方法でも 対応が可能です。

(3)ディスプレイ・プリンタ等を備え付ける

#### 4. 改ざん防止のための措置について

システム費用等をかけずに導入できる"改ざん防止の ための事務処理規程"については、国税庁HPでサンプ ルを公表しています。

#### 5.検索機能を確保する簡易な**⽅**法について

以下のいずれかの方法でも、検索機能を確保してい ることとなります。

(1)表計算ソフト等で索引簿を作成する方法

表計算ソフト等で索引簿を作成しておくことで、表計 算ソフト等の機能を使って検索する方法です。

(2)規則的なファイル名を付す方法

データのファイル名に規則性をもって「日付・金額・取 引先を入力し、特定のフォルダに集約しておくことで、フ ォルダの検索機能が活用できるようにする方法です。 (例)2021 年 1 月 31 日 ㈱霞商店からの 110,000 円の請求書なら「20210131 110000 (㈱霞商店」 ※ 税務調査の際に、税務職員からデータのダウンロー ドの求めがあった場合には、上記のデータについて提 出してください。

#### 6.2022 年の主な改正事項

税務調査等の際に電子取引データの「ダウンロードの 求め」に応じることができるようにしている場合に検索機 能の全てを不要とする措置について、以下のとおり対象 者が見直されました。

イ 検索機能が不要とされる対象者の範囲が、基準期 間(2課税年度前)の売上高が「1,000 万円以下」の保存 義務者から「5,000 万円以下」の保存義務者に拡大され ました。

ロ 対象者に「電子取引データをプリントアウトした書 面を、取引年月日その他の日付及び取引先ごとに整理 された状態で提示・提出することができるようにしている 保存義務者」が追加されました。

#### おわりに

2022 年の改正により電子帳簿の保存要件が緩和され 帳票類の電子化が進めやすくなりました。電子帳簿保存 法の取扱通達や Q&A については、国税庁ホームペ ージ【https://www.nta.go.jp】に掲載されています。

(担当:今野)

TEL.03 (5350) 7435 otoiawase@koyano-cpa.gr.jp https://www.koyano-cpa.gr.jp/©koyano consulting group 無断転載・引用禁止